# 开启 SSL

目录 [Hide] 1. 描述 2. 参数 3. [HTTP](http://manage.india.resellerclub.com/kb/answer/804) 方法 4. 测试 URL 请求范例 5. 返回值

#### 描述 [Top](http://manage.india.resellerclub.com/kb/answer/804)

为当前 Windows 单站点主机开启 SSL。了解更多, 点击这里

# 参数 [Top](http://manage.india.resellerclub.com/kb/answer/1719)

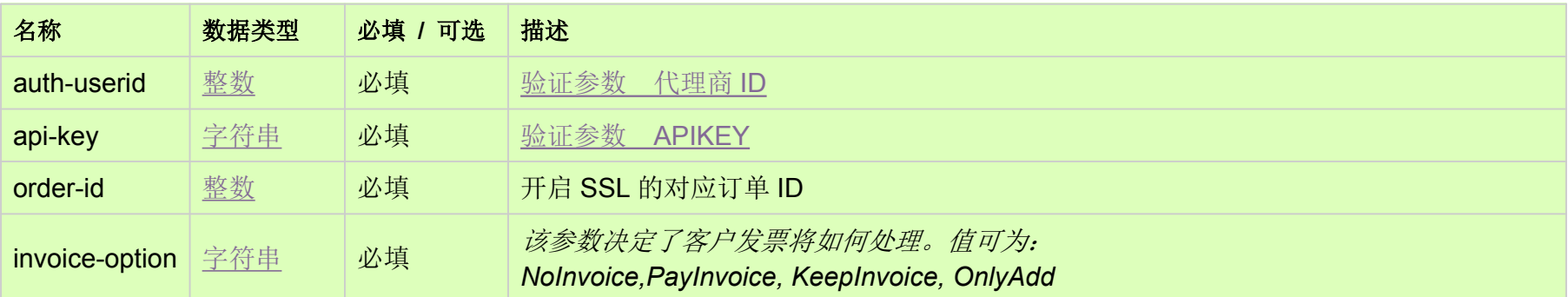

## HTTP 方法 [Top](http://manage.india.resellerclub.com/kb/answer/1719)

POST

### 测试 URL 请求范例 [Top](http://manage.india.resellerclub.com/kb/answer/1719)

**US Server**

https://test.httpapi.com/api/singledomainhosting/windows/us/enable-ssl.json?auth-userid=0&api-key=key&order-id=0&invoice-opti on=NoInvoice

**UK Server**

https://test.httpapi.com/api/singledomainhosting/windows/uk/enable-ssl.json?auth-userid=0&api-key=key&order-id=0&invoice-opti on=NoInvoice

**India Server**

https://test.httpapi.com/api/singledomainhosting/windows/in/enable-ssl.json?auth-userid=0&api-key=key&order-id=0&invoice-opti on=NoInvoice

返回值 [Top](http://manage.india.resellerclub.com/kb/answer/1719)

返回值包含开启 SSL 的操作执行信息